# **JoomlaDay 2012**

# **Migration Joomla!**

Comment migrer vers Joomla! 2.5

Par Marc Studer & Mihàly Marti

### **Sommaire**

Comment migrer un site Joomla ? Solutions de migration

- SP Upgrade
- J2XML
- jUpgrade

Démo de migration avec jUpgrade Quels problèmes, quelles alertes ? FAQ et Bonnes pratiques Et après ... ?

### **Contexte des versions logicielles Joomla!**

Nouvelles versions : nombreuses et fréquentes

<sup>o</sup>communauté dynamique

•

 $\bullet$ 

o Joomla! à le vent en poupe

Stabilisation du cœur de Joomla! depuis la 1.0, puis la 1.5 et la 2.5 ...

- o processus de développement industrialisé
- <sup>o</sup>cycle de mise à jour (versions STS/LTS)
- <sup>o</sup>mise à jour assistée
- o framework autonome et mature

Grace à cette maturité, une offre de solutions de migration a d'ailleurs émergé, basée sur une architecture pérenne…

### **Dois-je migrer mon site vers Joomla! 2.5 ?**

Vous avez des doutes concernant votre besoin de migration :

 $\bullet$ 

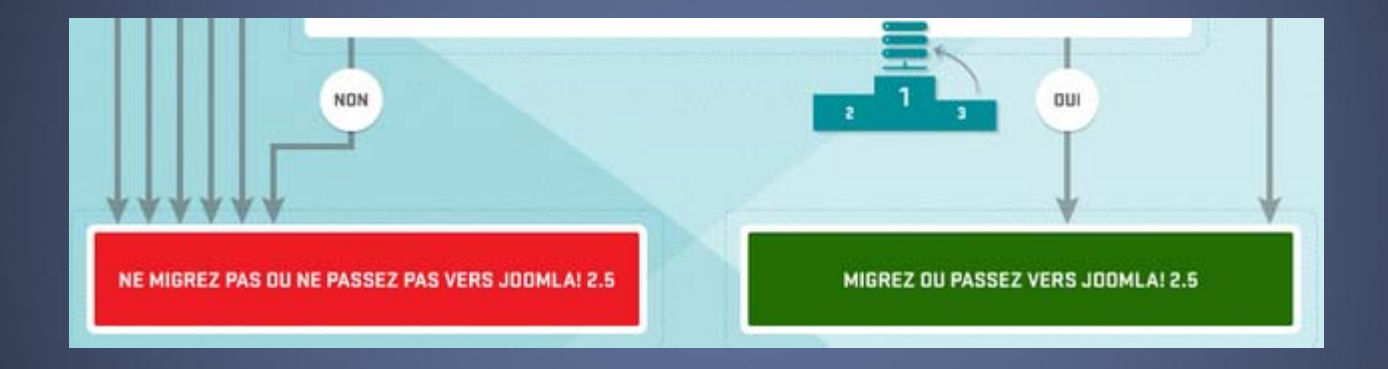

**<http://www.joomla.fr/news-proposees/dois-je-migrer-mon-site-vers-joomla-25>**

(Article du 3 février 2012)

### **Comment migrer un site Joomla ?**

- Vous avez un site Joomla! 1.5, 1.6, 1.7 ...
- Vous avez besoin de migrer vers Joomla! 2.5, en conservant vos contenus ...

Plusieurs éditeurs d'extensions proposent des solutions pour :

 $\Box$ 

 $\Box$ soit

> **importer les contenus**  de votre Joomla! 1.5 dans votre Joomla! 2.5

 soit **faire évoluer votre site**  Joomla!1.5 et ses contenus en un site Joomla! 2.5

Import des contenus d'un Joomla! 1.5 dans un site Joomla 2.5

#### $\bullet$ Fonctionne avec 1 composant

- $\Box$ pour importer les données dans Joomla! 2.5
- $\Box$ paramétrage a faire pour la connexion a la BD Joomla!1.5
- Paramétrage pour sélectionner les données a exporter/importer
	- $\Box$  Articles, images, catégories, utilisateurs, liens web, contact, flux RSS, bannières, template, menus, modules

Attention : *installez un Joomla! 2.5 vide, pas de données d'exemple, pour ne pas bloquer la migration des contenus (conflits des id) Votre site cible 2.5 doit être configuré en mode « mysqli » et non « mysql »*

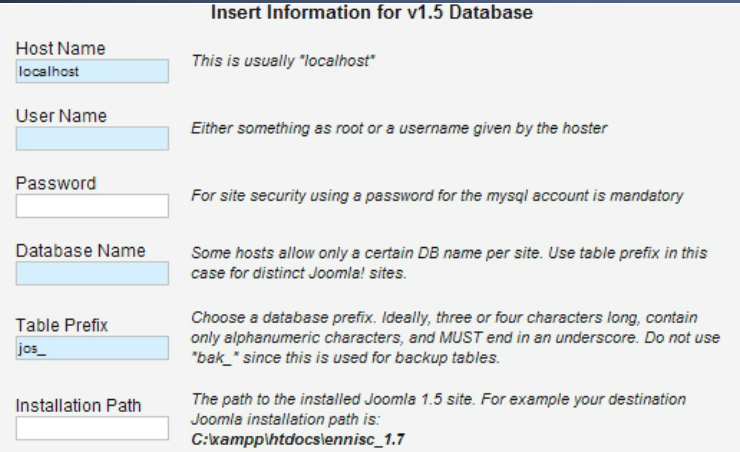

#### **Choose What To Upgrade**

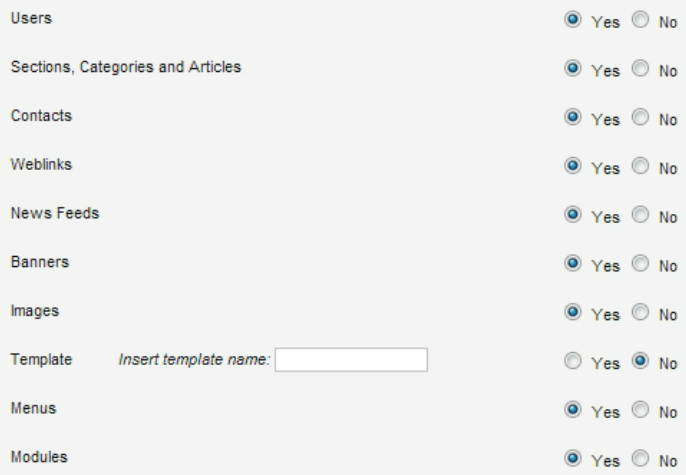

#### **SP Upgrade Results**

This log will refresh every 15 seconds.

#### **Initialize**

Process completed.

#### **Users**

Note: The old admin user is loaded as:  $usename: adminv15$ 

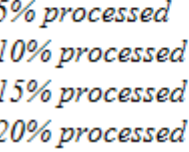

### Avantages :

 $\bullet$ Conservation des URLs

 $\bigodot$ Bonne intégration des catégories/articles (ID conservés)

- $\bigodot$ Bonne intégration des users/groupes
- Périmètre d'importation plus large que pour J2XML
- Utilisable dans des contextes tendus
	- o délai court pour migrer les données
	- <sup>o</sup>import multiples/répétitifs de certaines données

### Inconvénients :

 $\bullet$ Délicat pour les gros volumes de données

- Paramétrage technique à effectuer
- $\bigodot$ Opacité des informations en cas de problèmes !

## **Solution de migration : J2XML**

Import des contenus d'un Joomla! 1.5 dans un site Joomla 2.5

- • Fonctionne en 2 composants
	- $\Box$ 1 pour *exporter* les données de Joomla! 1.5
	- $\Box$ 1 pour *importer* les données dans Joomla! 2.5
- $\bigodot$  Paramétrage pour sélectionner les données a exporter/importer
	- □ Articles, images, catégories, users, weblinks
	- $\Box$ permet de régler des comportements (ACL, Etat des articles)
- •Export/Import des données au format XML

# **Solution de migration : J2XML**

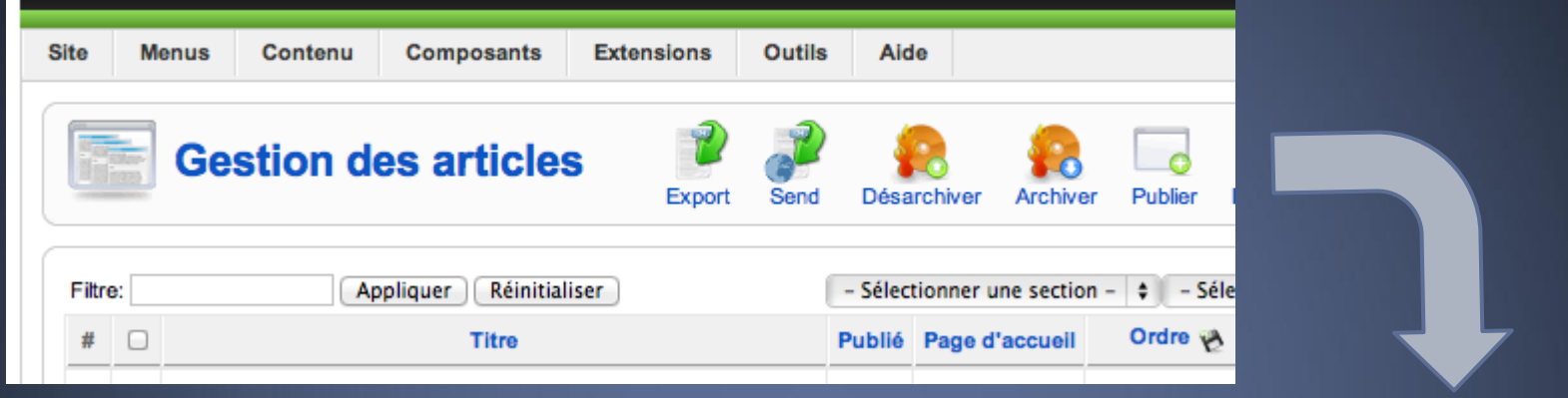

#### Joomla! 1.5 :

 $\bigodot$  export de chaque fonction indépendamment

Joomla! 2.5 :

 $\bullet$  import des fichiers XML

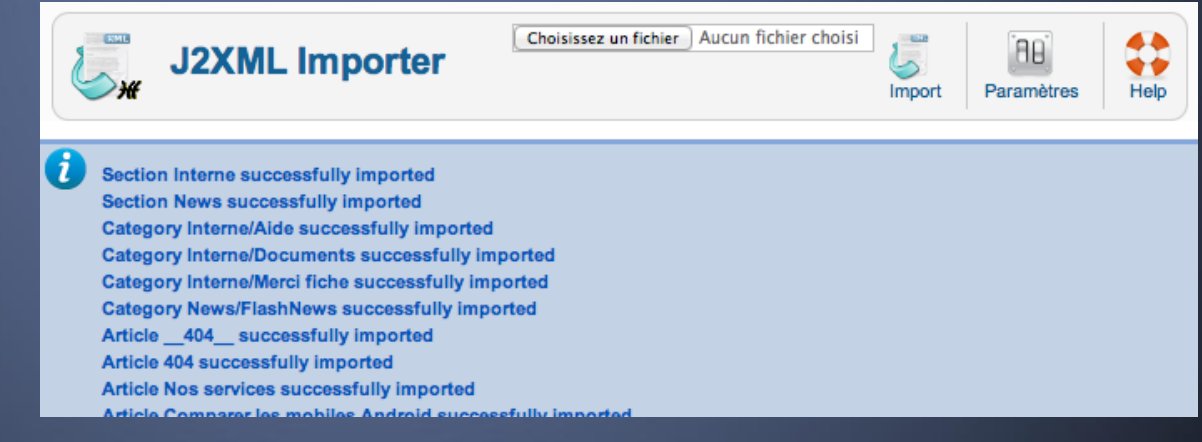

# **Solution de migration : J2XML**

### Avantages :

- $\bullet$ Fonctionnement simplifié
- $\bigodot$ Adaptable a de gros volumes de données
- $\bigodot$ Bonne intégration des users/groupes
- $\bullet$  Utilisable dans des contextes tendus
	- o délai court pour migrer les données
	- <sup>o</sup>import multiples/répétitifs de certaines données

### Inconvénients :

 $\bigodot$ ID des sections et catégories réinitialisés

# **Limites !**

#### 2 outils efficaces…

 $\bullet$ Utilisable dans des contextes tendus

- o délai court pour migrer les données
- <sup>o</sup>import multiples/répétitifs de certaines données
- … mais perfectibles
- o Opacité du fonctionnement
- <sup>o</sup>Plantages pas toujours compréhensibles ou explicites
- <sup>o</sup>Aucune gestion des rejets et des corrections

Solutions pratiques mais pas encore matures !

jUpgrade crée un site en version 2.5 et y insère les données de Joomla et des extensions tierces (si compatibles) du site sur lequel il est installé.

- Les contenus et extensions natives de Joomla sont entièrement migrés *(si souhaité)*
	- <sup>o</sup>*Seul le composant de sondage qui n'est plus présent dans la version 2.5 et ses données ne sont pas migrés*
- Attention, l'ID des catégories peut être différent en raison de la conversion des sections en catégories, et des 7 catégories natives à Joomla 2.5 !

Les extensions tierces doivent être compatibles

- Vérifier si les extensions sont compatibles Joomla 2.5
- Vérifier que jUpgrade intègre les scripts de migration des extensions à migrer

#### Les extensions tierces doivent être à jour !

- <sup>o</sup>Les tables dans la base de données peuvent avoir été modifiées
- <sup>o</sup>L'auteur peut avoir inclus des éléments en prévision d'une migration (exemple: Kunena)

### Processus de migration

- $\bullet$  Le nouveau site est créé dans un sous-répertoire
- •Les tables sont créées dans la même base de données
- •La migration effectuée, le site initial doit être supprimé et remplacé par le nouveau site (répertoire)
- Les tables du site initial doivent être supprimées ainsi que celles créées pour la migration par jUpgrade :
	- <sup>o</sup>*jupgrade\_categories*
	- <sup>o</sup>*jupgrade\_menus*
	- <sup>o</sup>*jupgrade\_modules*
	- <sup>o</sup>*jupgrade\_steps*

### **Conditions système**

- PHP 5.2.4+
- MySQL 5.0.4+
- Activation du plug-in Mootools 2 (présent depuis Joomla 1.5.19)
- Navigateur supportant le JavaScript et Mootools

### **Éléments migrés de Joomla**

- Bannières 100%
- Catégories 100%
- Contacts 100%
- Content 100%
- Menus 100%
- Modules 100%
- Fil d'Informations 100%
- Utilisateurs 100%
- $\bullet$  Url 100%

Extensions actuellement prises en charge :

- **AceSEF**
- **Acymailing**
- **Admin Tools**
- **Adminpraise**
- **aiContactSEF**
- **Akeeba Backup**
- **Allevents**
- **AmbraSuscription**  (données récupérables par Akeeba Suscriptions)
- **CommunityBuilder**
- **Contact Enhanced**
- **FLEXIcontent**
- **Highslide JS**
- **JCE + plugins installés**  Note : Vous devez réattribuer les profils aux groupes (différents dans Joomla 2.5)
- **JComments**
- **JEvents**
- **Jumi**
- **Kunena avec installation complète**  Nécessite l'installation du fichier langue FR
- **K2**
- **JomSocial**
- **JoomComment**
- **redFORM**
- **redMEMBER**
- **redSHOP**
- **RokQuickCart**
- **Virtuemart**

Structure des fichiers de migration

- 1 fichier PHP Permet d'intégrer des scripts spécifiques à l'extension utilisant des variables PHP et des requêtes SQL (voir Kunena)
- 1 fichier XML Liste des tables de l'extension- Liste des dossiers à copier- Liste des extensions liées (modules, plugins) à copier

Le plugin Mootools Upgrade de Joomla doit être activé ! Adaptez les paramètres de migration selon vos besoins

 $\bullet$ 

•

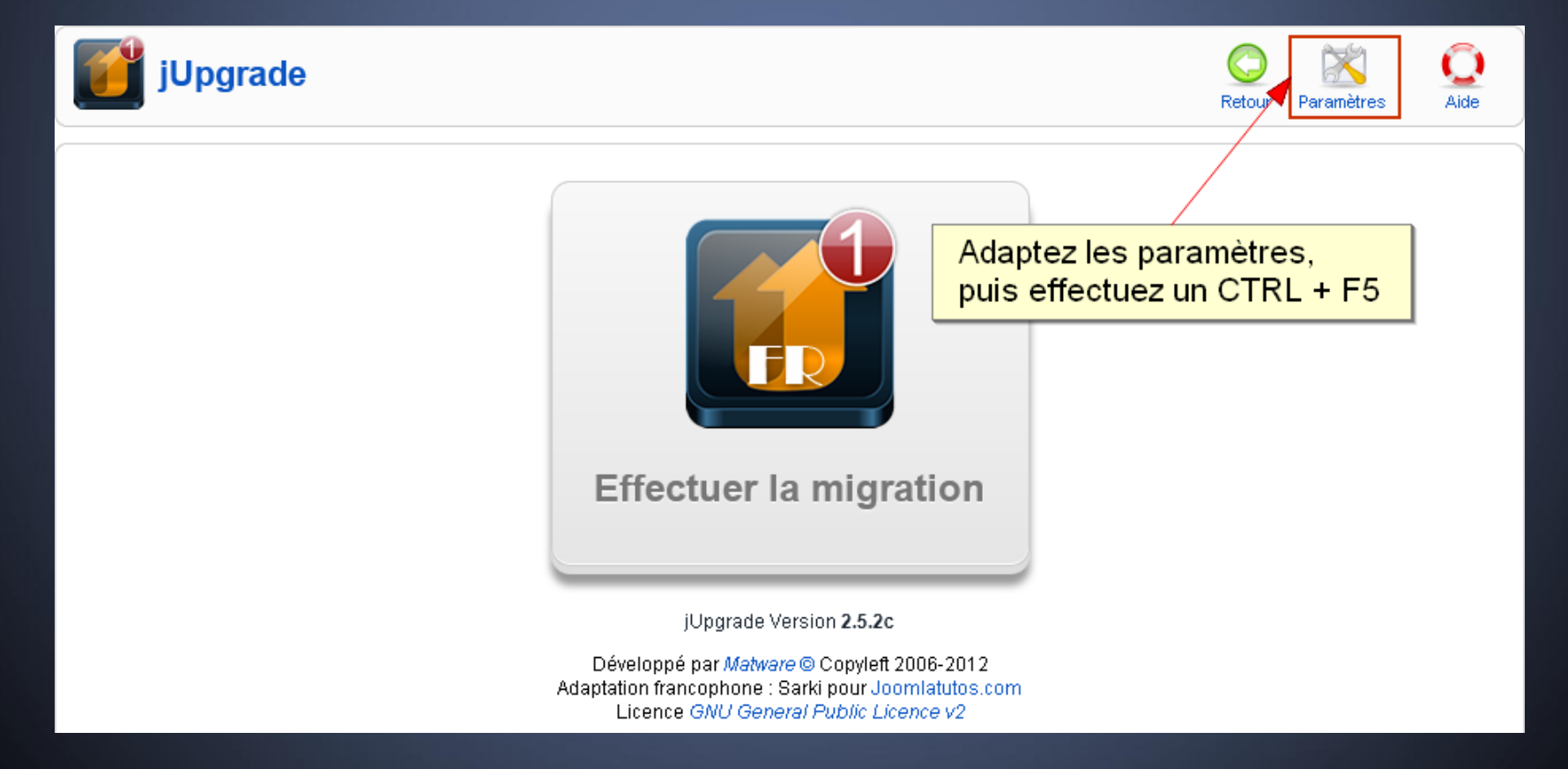

#### Paramètres de jUpgrade *(Affiché en un bloc)*

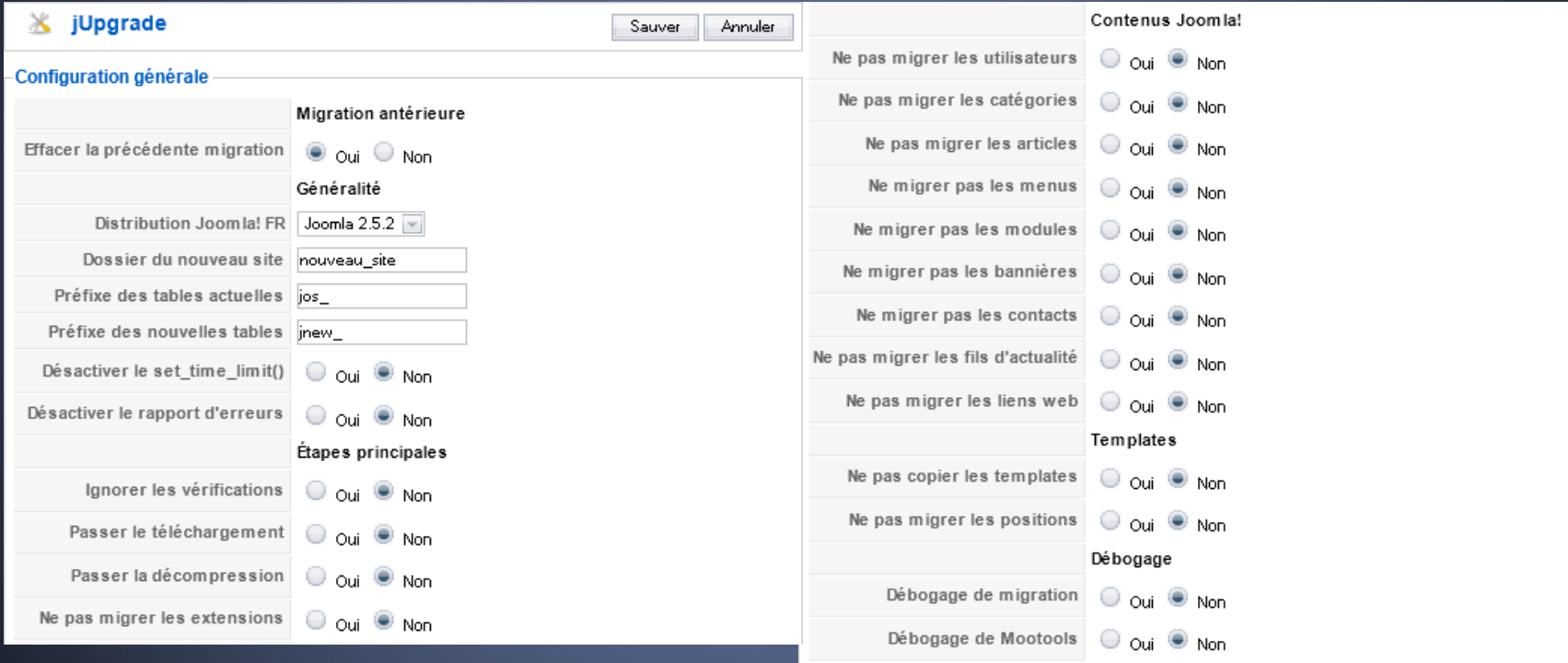

Activez le débogage en cas d'échec de migration */!\ Rechargez la page après toutes modifications (CTRL + F5)*

### Les 9 étapes de la migration (démonstration en live)

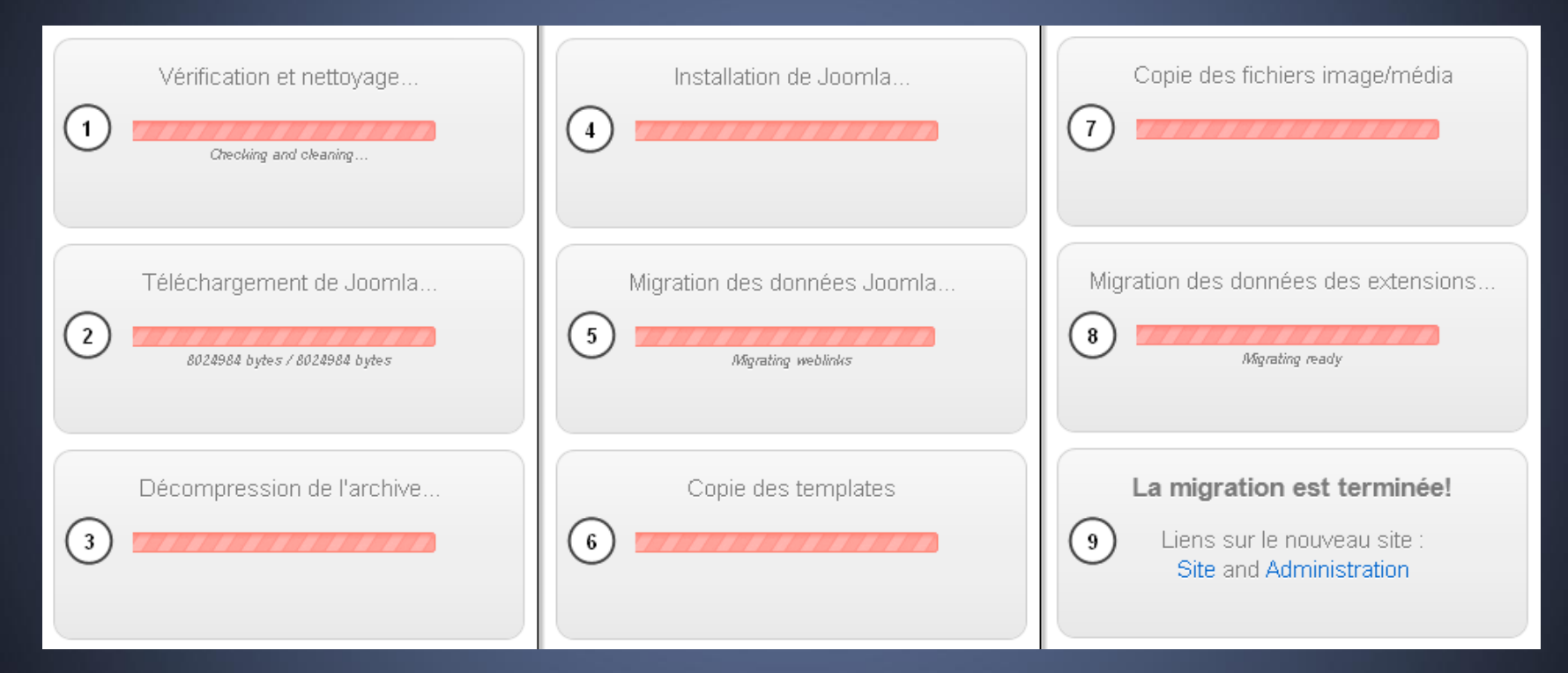

**Votre site est migré…** 

**Vous devez maintenant adapter vos liens de menu et les positions des modules si vous avez dû changer de template pour des raisons de compatibilité**

#### Il peut s'avérer nécessaire de reconstruire les menus.

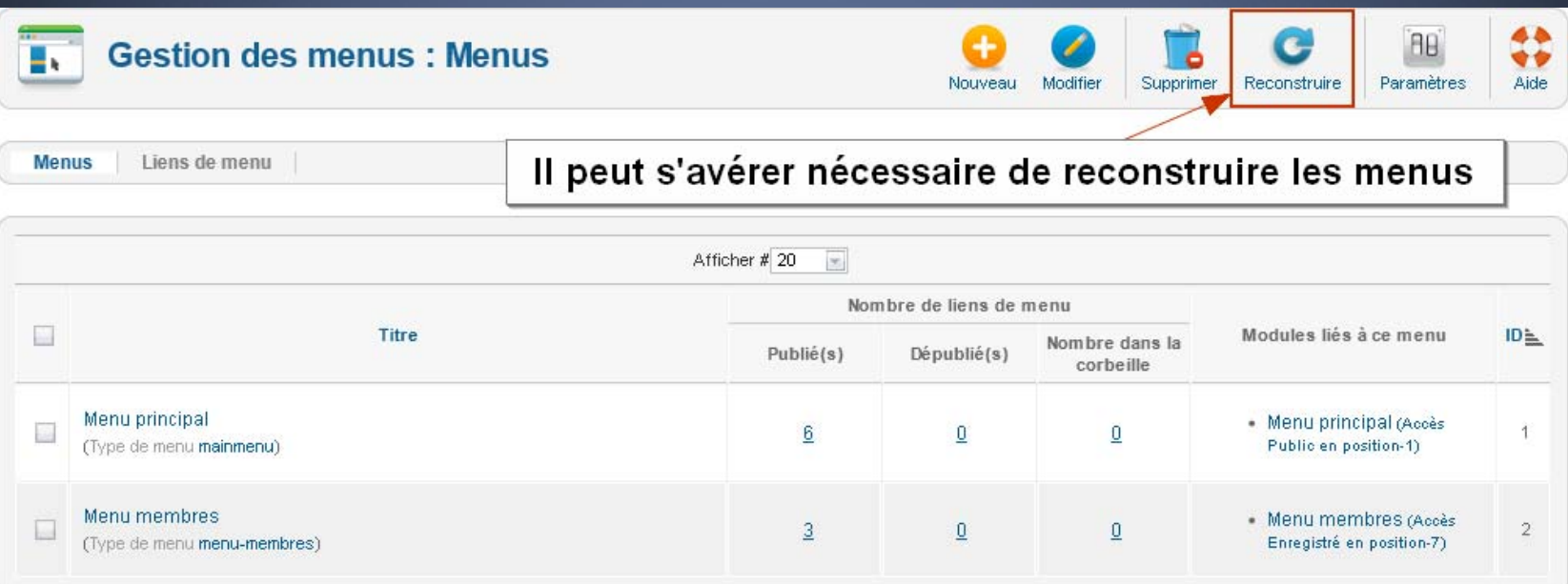

avec le gestionnaire de mise à jour de Joomla...

...plus besoin d'extension de migration !

La migration depuis Joomla 1.6/1.7 vers 2.5 s'effectue par le gestionnaire de mise à jour de Joomla ou en installant le pack de migration comme une extension normale.

#### **Utilisation du gestionnaire de mise à jour de Joomla**

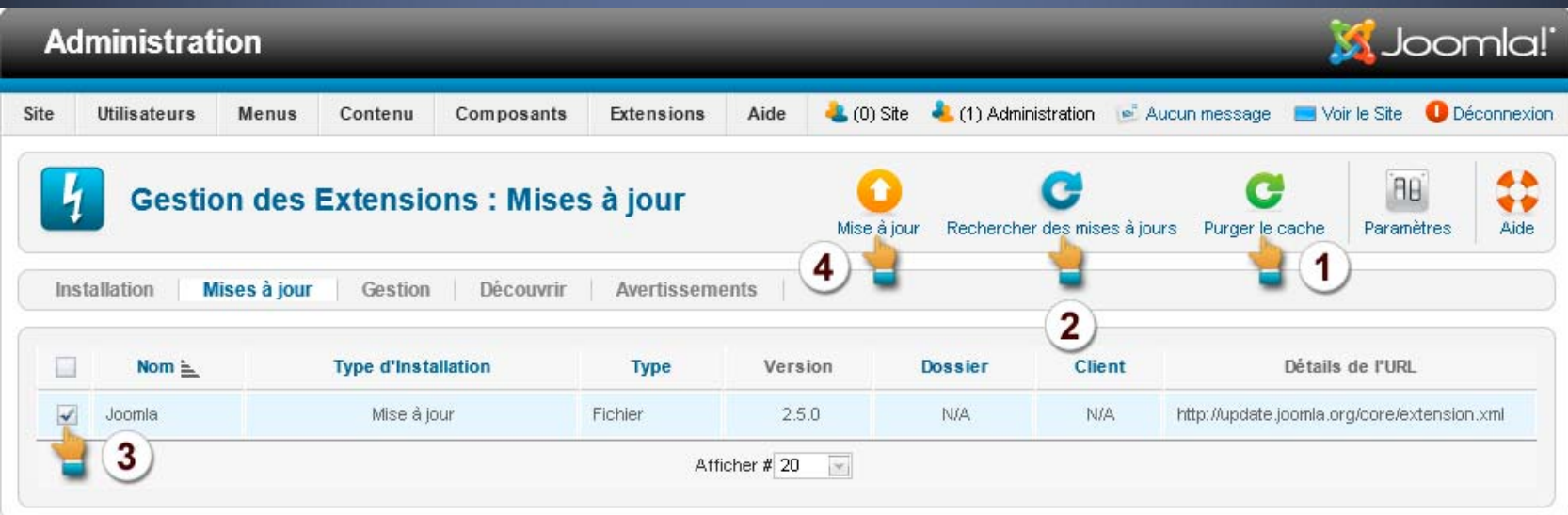

La migration effectuée, le pack des fichiers langue FR doit être installé pour compléter les nouvelles chaînes de traduction.

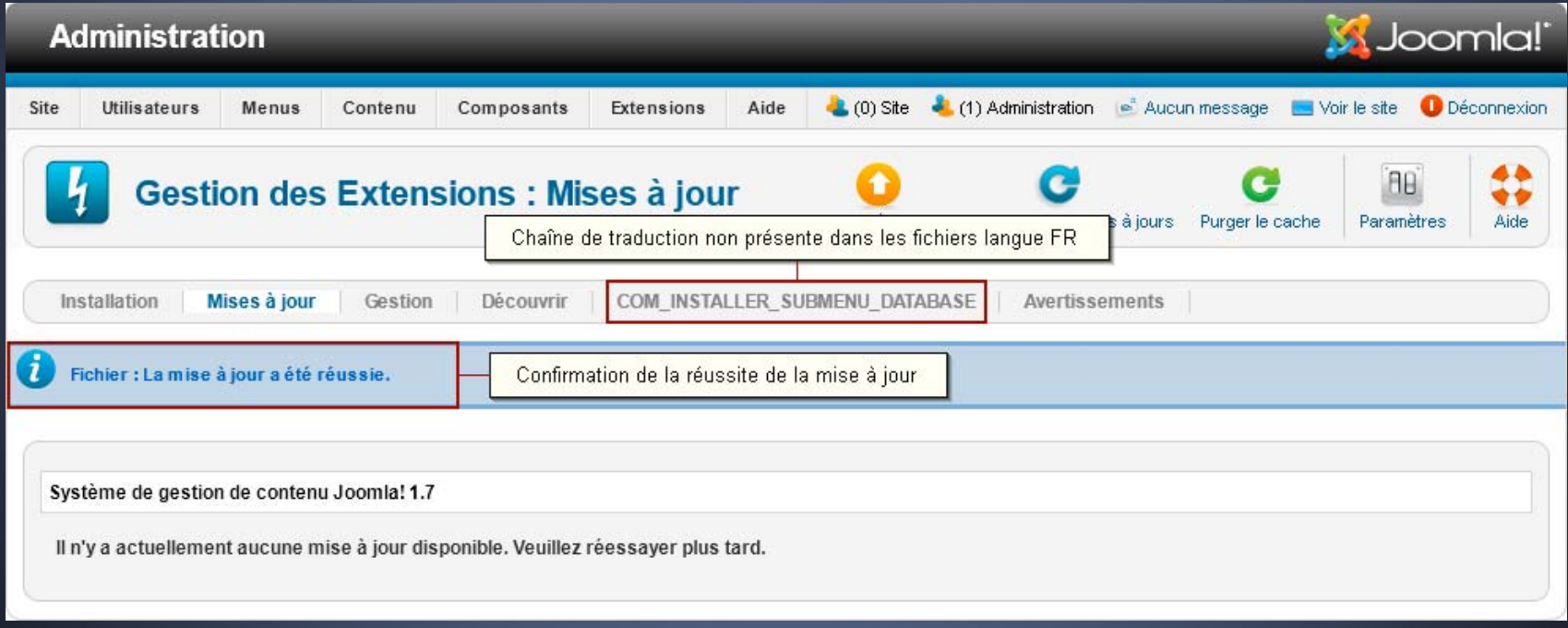

Le pack des fichiers langue FR installé, les nouvelles chaînes sont traduites

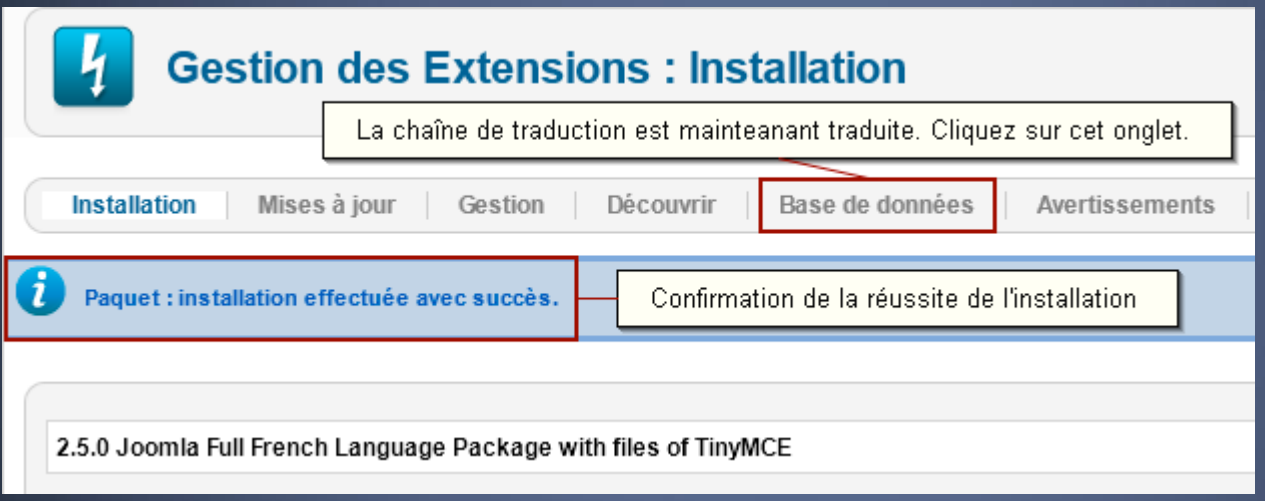

L'installation du pack de migration FR ne nécessite pas l'installation des fichiers langue.

Elle s'effectue depuis l'installeur de Joomla…

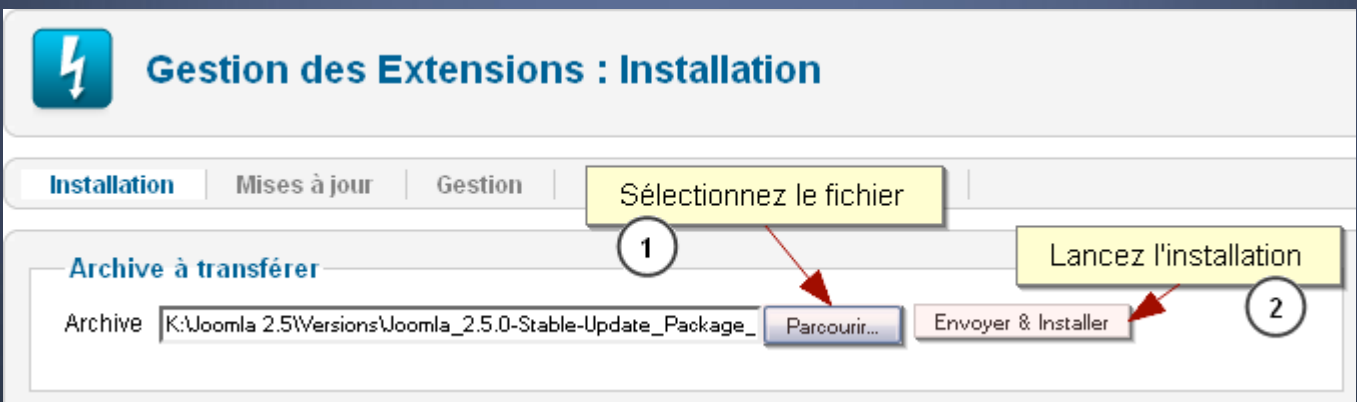

Pour les serveurs n'allouant pas les ressources nécessaires au traitement de grosses archives, il est possible d'envoyer les fichiers par FTP, mais il faut effectuer ensuite les opérations suivantes :

#### Mettre à jour la Base de données

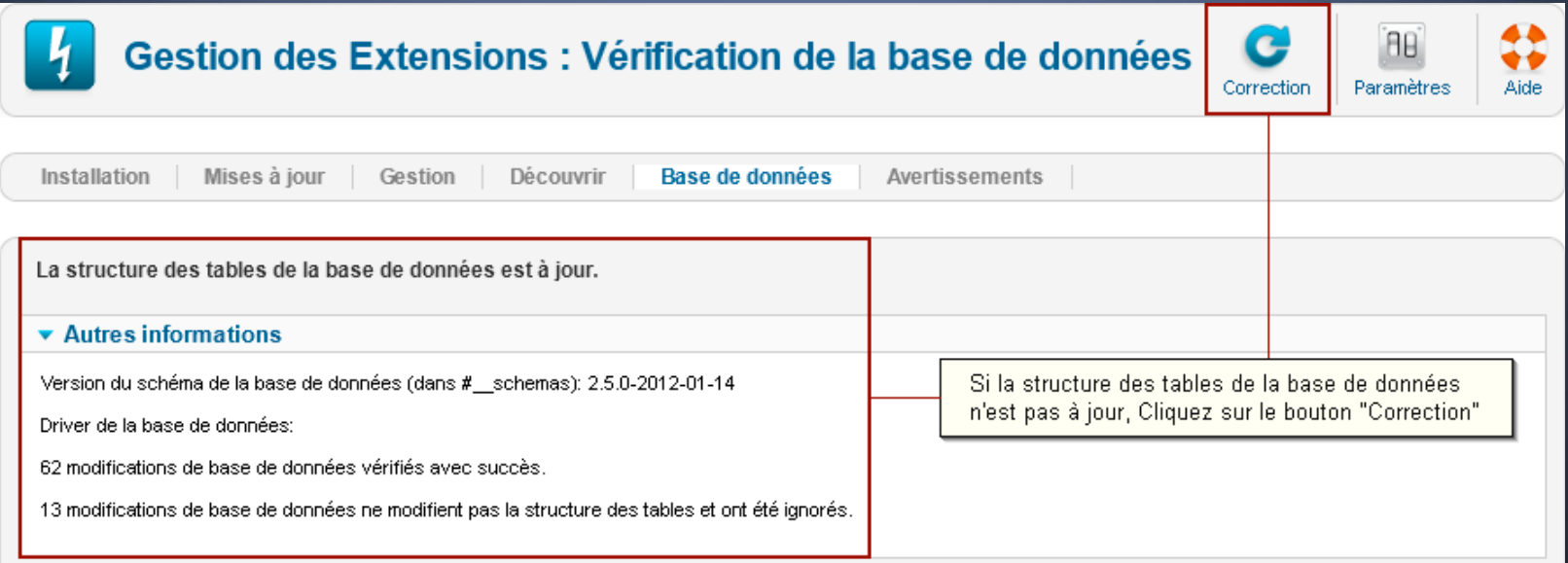

 $\bullet$ 

#### Découvrir les nouvelles extensions et les installer

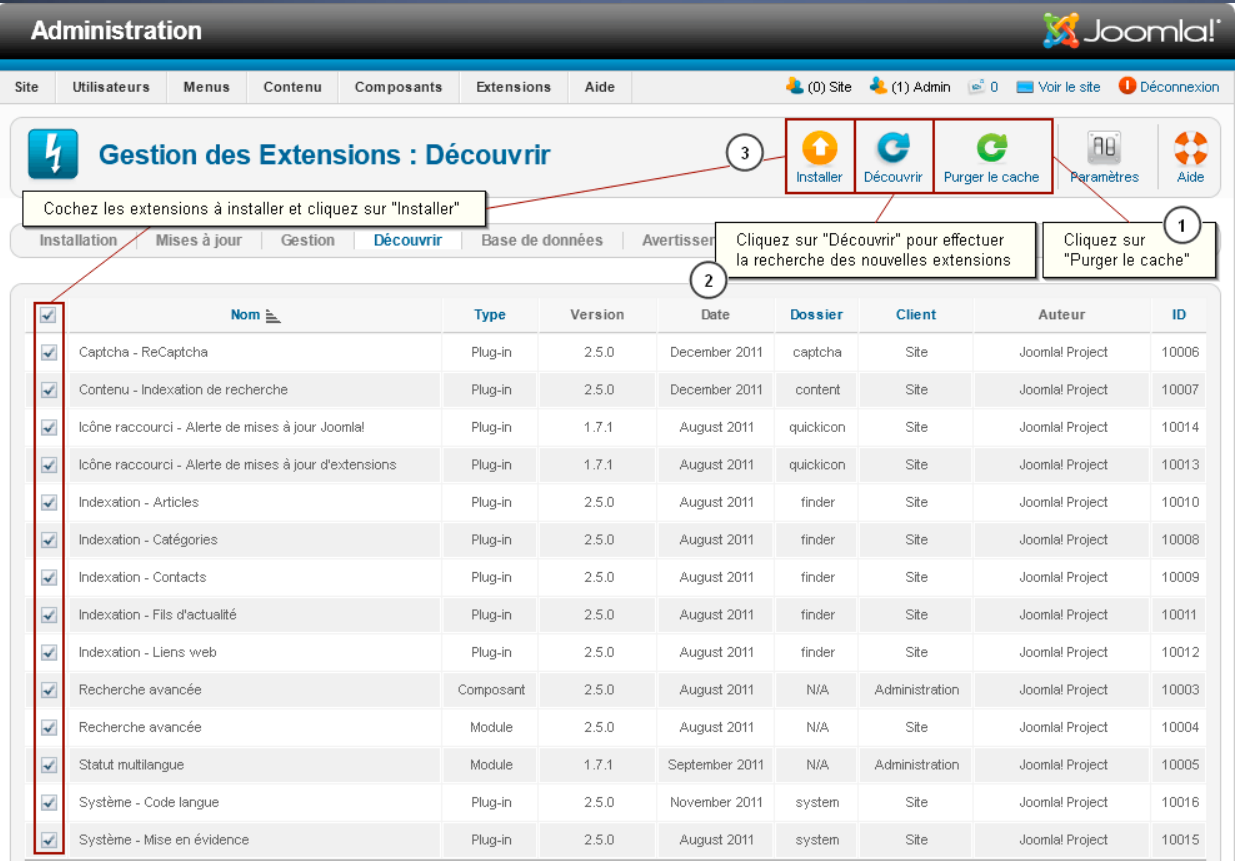

• Il peut s'avérer nécessaire de reconstruire les menus

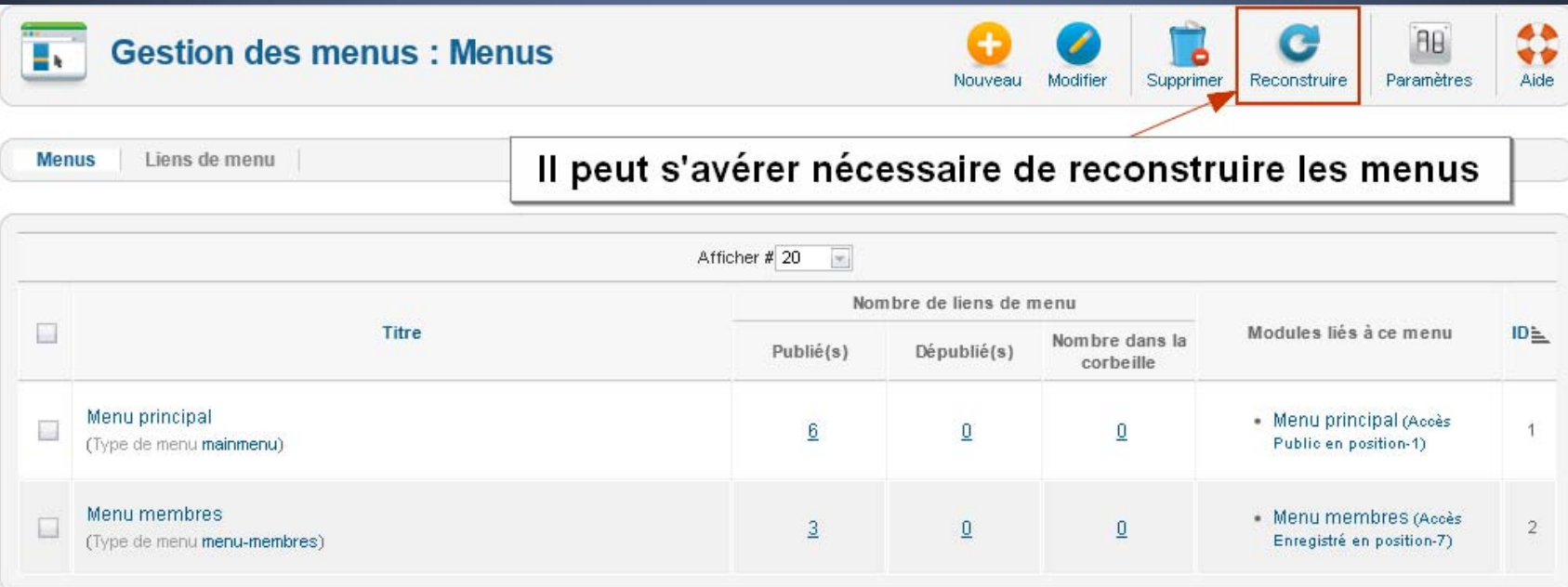

### **Bilan : Quel outil de migration choisir ?**

Selon les projets et leurs contenus... choisir :

### **J2XML ou SP Upgrade**

•Refonte du site en Joomla! 2.5 *indépendante* de l'ancien site (1.5)

•Uniquement les données de Joomla!

•Site de production en ligne et actif (réactivité des migrations de données)

### **jUpgrade**

- •Migration tout-en-un
- •*Portage* en 2.5, plutôt que *Refonte*
- •Extensions nombreuses et migrables en Joomla! 2.5
- •Migration à effectuer sur une durée limitée

### **Quels problèmes, quelles alertes ?**

### Migration des données d'extensions :

- o Processus complexe et sensible
	- $\Box$  Si plantage du processus de migration, revenir a l'état précédent et recommencer !
	- $\Box$  Pas d'écrasement des données originelles ... mais écrasement des données cibles!

### Templates :

- o Templates J!1.5 non compatibles avec J!2.5
- o Points a régler lors d'une migration de template !
	- $\Box$ voir le support de la conférence "Template"

**Contrainte de migration pour les sites multilingues**

#### Joom!Fish pour J!2.5 ?

- $\Box$ Projet en phase de développement
- $\Box$ Centralisation "prévue" des contenus dans la table "\_content"

#### Solution de remplacement ?

- $\Box$  L'extension *Falang* pour J!1.7 ?
	- $\bullet$ ne marche plus en J!2.5 (devenue payante)
- $\Box$ Nouvelle extension *Josetta*… à suivre (payante)
- П Refaire les articles avec le système multilingue de Joomla!

### Bilan

- o Ceux qui utilisent *Joom!Fish* doivent soit :
	- o**attendre la nouvelle version compatible J2.5**
	- o**utiliser** *Falang* **ou** *Josetta* **et importer les données de** *Joom!Fish*
- o Nouveaux projets :
	- $\Box$ utiliser la structure multilingue native de Joomla! 2.5

# **Bonnes pratiques**

### **Les bons réflexes**

### Avant la migration

- <sup>o</sup>Contrôler que les extensions existent pour Joomla! 2.5
- o Nettoyage des extensions et données à ne pas migrer
- <sup>o</sup>Effectuer une sauvegarde site/données
	- **ainsi que des données de votre Joomla! 2.5 (dans le cas d'une migration par J2XML ou SP Upgrade)**

#### Gestion des extensions

- o Contrôler les onglets : "*Bases de données*", "*Découvrir*" , "Avertissements"
	- о **si problème , alors effectuer les actions correctives**

#### **Menus**

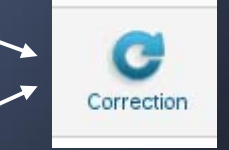

- <sup>o</sup>Contrôler les "liens de menus"
	- О **si problème , alors effectuer les actions correctives**

### **Bonnes pratiques**

### Les bons réflexes

- $\Box$  Sites à gros volumes :
	- <sup>o</sup>passer des "*Optimize Table*" sur la BD
		- $\blacksquare$ par MySQL ou par *AdminTools*
- o Ne pas perdre son référencement :
	- o Soigner les redirections permanentes (301)
		- $\blacksquare$ en *htaccess* ou *JRedirection* Joomla!
	- <sup>o</sup>au moins sur les URLs les plus visitées de votre site
		- $\blacksquare$ classement statistiques, 80-20 ...

**Note :** il n'y aura plus de patch pour J!1.7, donc... migrez en 2.5 !

### **Et après ... ?**

*Quelle évolution du processus de migration ? Doit-on s'inquiéter à chaque migration ?*

- $\blacksquare$  Stabilisation du framework J!Platform
	- <sup>o</sup>Le framework de Joomla! : autonome, en phase finale
	- <sup>o</sup>moins de changements structurels importants dans le futur
- $\Box$  *Industrialisation* du processus de mise à jour de Joomla!
	- $\circ$  STS (6 mois) et LTS (18 mois)
	- o *plus stable, plus uniforme... profitant des nouveautés !*

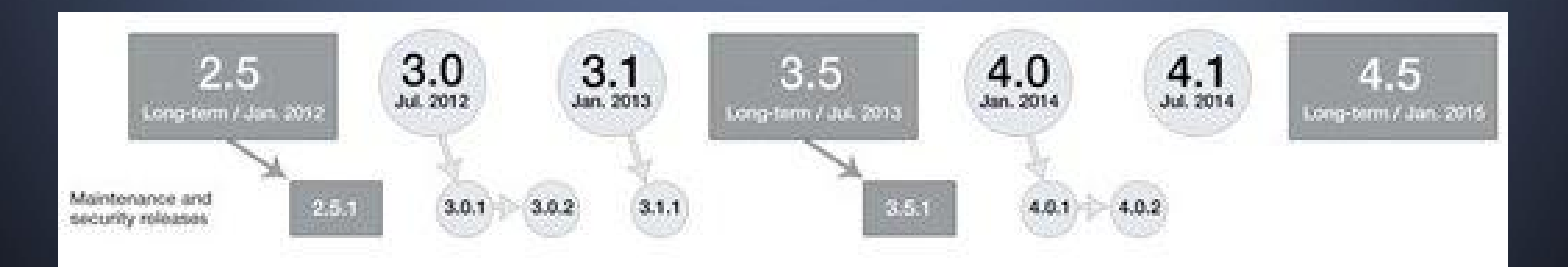

### **Et encore après ... ?**

 $\Box$ Uniformisation de l'architecture des contenus dans l'UCM

- <sup>o</sup>*Universal Content Management* prévu dans Joomla! 3.0
- <sup>o</sup>gestion du multilingue en natif ... mêmes pour les extensions
- α Pérennisation des extensions de Migration
	- o jUPgrade, J2XML, SP Upgrade sont actuellement tout jeune !
	- o Processus de mise à jour mieux intégré

Tous ces points concourent a une « harmonisation de l'architecture » de Joomla! et une « standardisation des actions de migration » des contenus, extensions tierces comprises …

... enfin, si les auteurs des extensions emboîtent le pas !